# The biomaRt user's guide

### Steffen Durinck<sup>∗</sup> , Wolfgang Huber†

October 31, 2011

## Contents

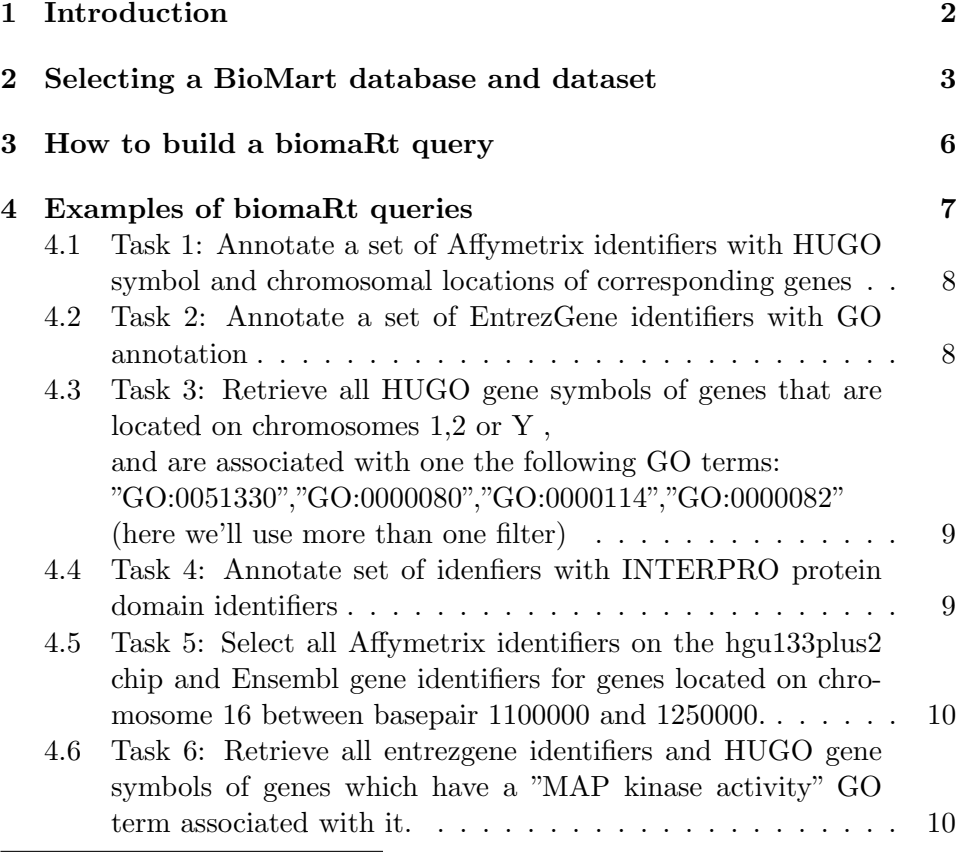

∗ steffen@stat.berkeley.edu

<sup>†</sup>huber@ebi.ac.uk

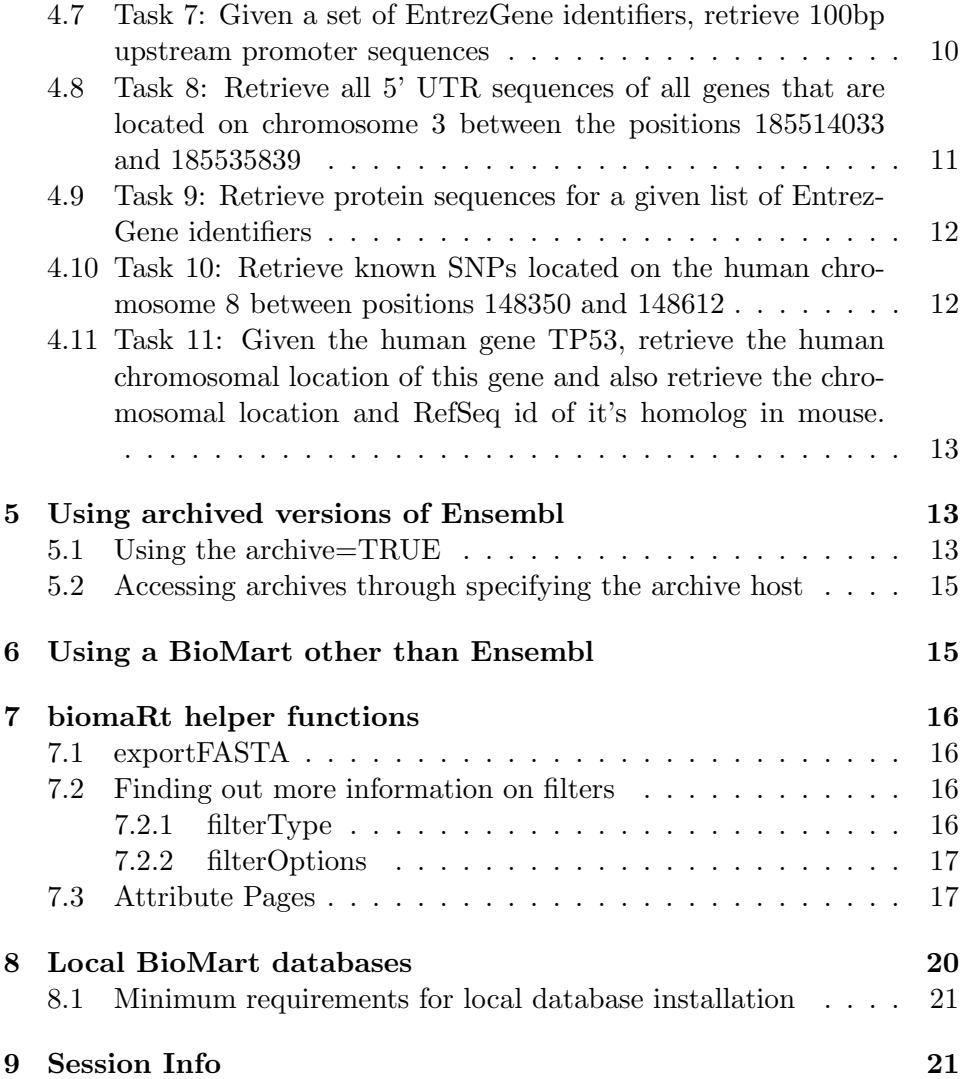

## <span id="page-1-0"></span>1 Introduction

In recent years a wealth of biological data has become available in public data repositories. Easy access to these valuable data resources and firm integration with data analysis is needed for comprehensive bioinformatics data analysis. The biomaRt package, provides an interface to a growing collection of databases implementing the BioMart software suite ([http://](http://www.biomart.org) [www.biomart.org](http://www.biomart.org)). The package enables retrieval of large amounts of data in a uniform way without the need to know the underlying database schemas or write complex SQL queries. Examples of BioMart databases are Ensembl, Uniprot and HapMap. These major databases give biomaRt users direct access to a diverse set of data and enable a wide range of powerful online queries from R.

## <span id="page-2-0"></span>2 Selecting a BioMart database and dataset

Every analysis with biomaRt starts with selecting a BioMart database to use. A first step is to check which BioMart web services are available. The function listMarts will display all available BioMart web services

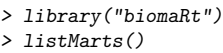

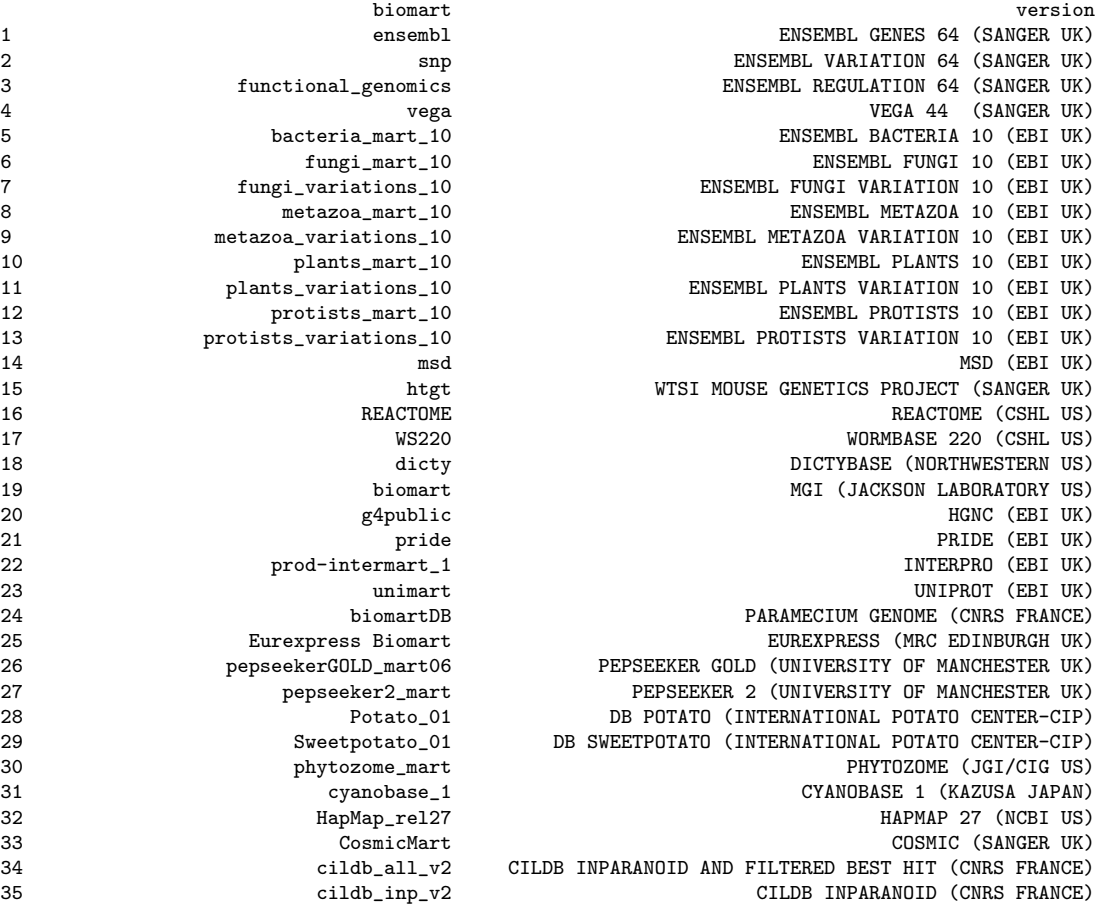

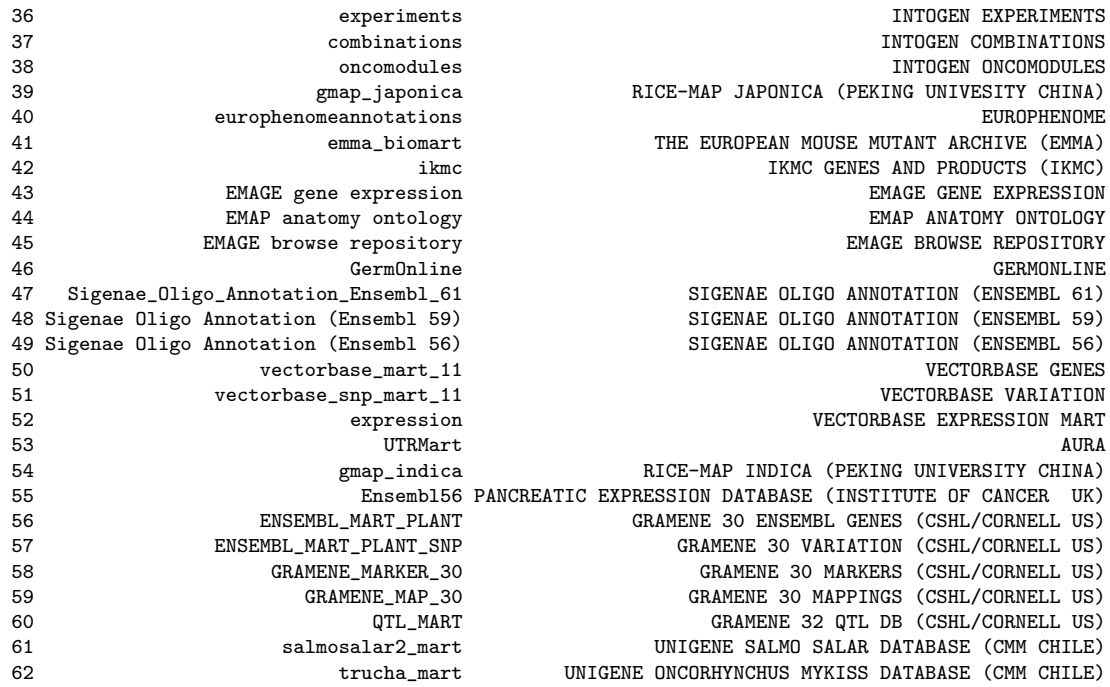

Note: if the function useMart runs into proxy problems you should set your proxy first before calling any biomaRt functions. You can do this using the Sys.putenv command:

#### Sys.putenv("http\\_proxy" = "http://my.proxy.org:9999")

The useMart function can now be used to connect to a specified BioMart database, this must be a valid name given by listMarts. In the next example we choose to query the Ensembl BioMart database.

#### > ensembl=useMart("ensembl")

BioMart databases can contain several datasets, for Ensembl every species is a different dataset. In a next step we look at which datasets are available in the selected BioMart by using the function listDatasets.

> listDatasets(ensembl)

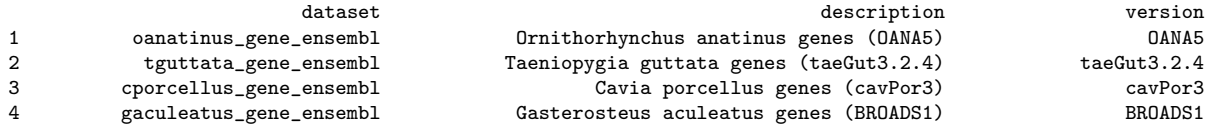

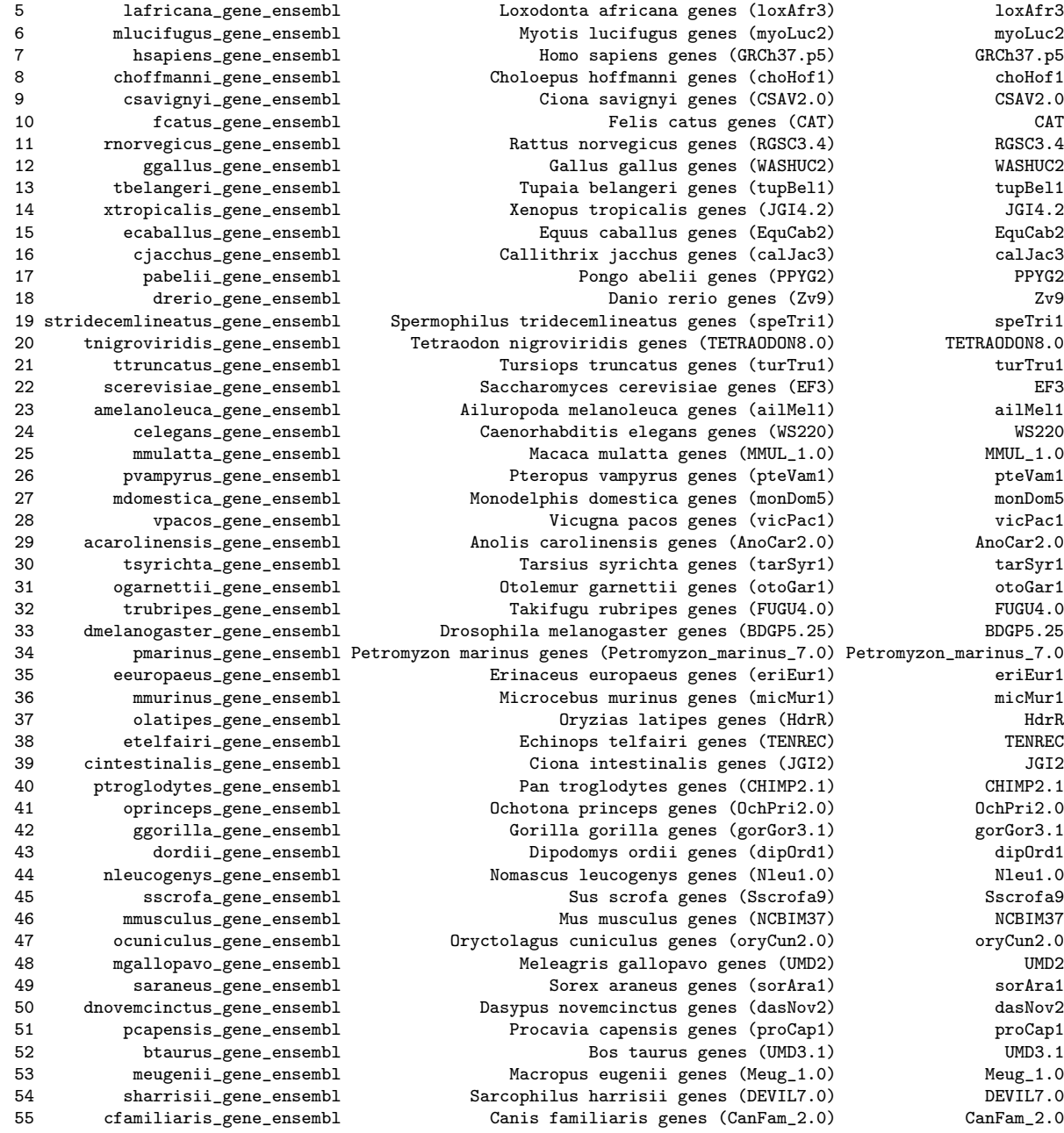

To select a dataset we can update the Mart object using the function useDataset. In the example below we choose to use the hsapiens dataset.

ensembl = useDataset("hsapiens\_gene\_ensembl",mart=ensembl)

Or alternatively if the dataset one wants to use is known in advance, we can select a BioMart database and dataset in one step by:

> ensembl = useMart("ensembl",dataset="hsapiens\_gene\_ensembl")

### <span id="page-5-0"></span>3 How to build a biomaRt query

The getBM function has three arguments that need to be introduced: filters, attributes and values. Filters define a restriction on the query. For example you want to restrict the output to all genes located on the human X chromosome then the filter *chromosome\_name* can be used with value 'X'. The listFilters function shows you all available filters in the selected dataset.

```
> filters = listFilters(ensembl)
> filters[1:5,]
          name description
1 chromosome_name Chromosome name
2 start Gene Start (bp)
3 end Gene End (bp)
4 band_start Band Start
5 band_end Band End
```
Attributes define the values we are interested in to retrieve. For example we want to retrieve the gene symbols or chromosomal coordinates. The listAttributes function displays all available attributes in the selected dataset.

```
> attributes = listAttributes(ensembl)
> attributes[1:5,]
```
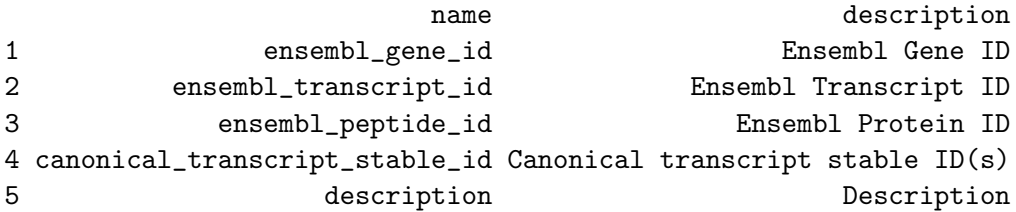

The getBM function is the main query function in biomaRt. It has four main arguments:

- attributes: is a vector of attributes that one wants to retrieve  $(=$  the output of the query).
- filters: is a vector of filters that one wil use as input to the query.
- values: a vector of values for the filters. In case multple filters are in use, the values argument requires a list of values where each position in the list corresponds to the position of the filters in the filters argument (see examples below).
- mart: is and object of class Mart, which is created by the useMart function.

Note: for some frequently used queries to Ensembl, wrapper functions are available: getGene and getSequence. These functions call the getBM function with hard coded filter and attribute names.

Now that we selected a BioMart database and dataset, and know about attributes, filters, and the values for filters; we can build a biomaRt query. Let's make an easy query for the following problem: We have a list of Affymetrix identifiers from the u133plus2 platform and we want to retrieve the corresponding EntrezGene identifiers using the Ensembl mappings.

The u133plus2 platform will be the filter for this query and as values for this filter we use our list of Affymetrix identifiers. As output (attributes) for the query we want to retrieve the EntrezGene and u133plus2 identifiers so we get a mapping of these two identifiers as a result. The exact names that we will have to use to specify the attributes and filters can be retrieved with the listAttributes and listFilters function respectively. Let's now run the query:

```
> affyids=c("202763_at","209310_s_at","207500_at")
> getBM(attributes=c('affy_hg_u133_plus_2', 'entrezgene'), filters = 'affy_hg_u133_plus_2', values = affyids, mart =
 affy_hg_u133_plus_2 entrezgene
1 209310_s_at 837
2 207500_at 838
3 202763_at 836
```
## <span id="page-6-0"></span>4 Examples of biomaRt queries

In the sections below a variety of example queries are described. Every example is written as a task, and we have to come up with a biomaRt solution to the problem.

#### <span id="page-7-0"></span>4.1 Task 1: Annotate a set of Affymetrix identifiers with HUGO symbol and chromosomal locations of corresponding genes

We have a list of Affymetrix hgu133plus2 identifiers and we would like to retrieve the HUGO gene symbols, chromosome names, start and end positions and the bands of the corresponding genes. The listAttributes and the listFilters functions give us an overview of the available attributes and filters and we look in those lists to find the corresponding attribute and filter names we need. For this query we'll need the following attributes: hgnc\_symbol, chromsome\_name, start\_position, end\_position, band and affy  $\text{hg\_u133}$ -plus 2 (as we want these in the output to provide a mapping with our original Affymetrix input identifiers. There is one filter in this query which is the affy hg u133 plus 2 filter as we use a list of Affymetrix identifiers as input. Putting this all together in the getBM and performing the query gives:

```
> affyids=c("202763_at","209310_s_at","207500_at")
> getBM(attributes=c('affy_hg_u133_plus_2', 'hgnc_symbol', 'chromosome_name','start_position','end_position', 'band'),
+ filters = 'affy_hg_u133_plus_2', values = affyids, mart = ensembl)
  affy hg u133 plus 2 hgnc symbol chromosome name start_position end_position band
```
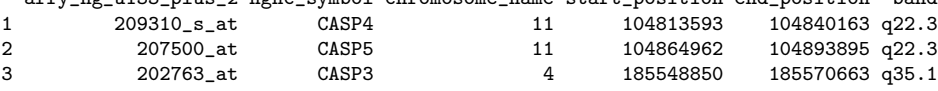

### <span id="page-7-1"></span>4.2 Task 2: Annotate a set of EntrezGene identifiers with GO annotation

In this task we start out with a list of EntrezGene identiers and we want to retrieve GO identifiers related to biological processes that are associated with these entrezgene identifiers. Again we look at the output of listAttributes and listFilters to find the filter and attributes we need. Then we construct the following query:

```
> entrez=c("673","837")
> goids = getBM(attributes=c('entrezgene','go_id'), filters='entrezgene', values=entrez, mart=ensembl)
> head(goids)
   entrezgene go_id
1 673 GO:0000186
2 673 GD:0006468<br>3 673 GD:0006916
         3 673 GO:0006916
4 673 GO:0007264
5 673 GO:0007268
```
<span id="page-8-0"></span>4.3 Task 3: Retrieve all HUGO gene symbols of genes that are located on chromosomes 1,2 or Y , and are associated with one the following GO terms: "GO:0051330","GO:0000080","GO:0000114","GO:0000082" (here we'll use more than one filter)

The getBM function enables you to use more than one filter. In this case the filter argument should be a vector with the filter names. The values should be a list, where the first element of the list corresponds to the first filter and the second list element to the second filter and so on. The elements of this list are vectors containing the possible values for the corresponding filters.

```
go=c("GO:0051330","GO:0000080","GO:0000114"chrom=c(1,2,"Y")
 getBM(attributes= "hgnc_symbol",
        filters=c("go","chromosome_name"),
        values=list(go,chrom), mart=ensembl)
 hgnc_symbol
1 PPP1CB
```
2 SPDYA<br>3 ACVR1 ACVR1 4 CUL3<br>5 RCC1 5 RCC1<br>6 CDC7 CDC7 7 RHOU

#### <span id="page-8-1"></span>4.4 Task 4: Annotate set of idenfiers with INTERPRO protein domain identifiers

In this example we want to annotate the following two RefSeq identifiers: NM 005359 and NM 000546 with INTERPRO protein domain identifiers and a description of the protein domains.

```
> refseqids = c("NM_005359","NM_000546")
> ipro = getBM(attributes=c("refseq_dna","interpro","interpro_description"), filters=
```
ipro

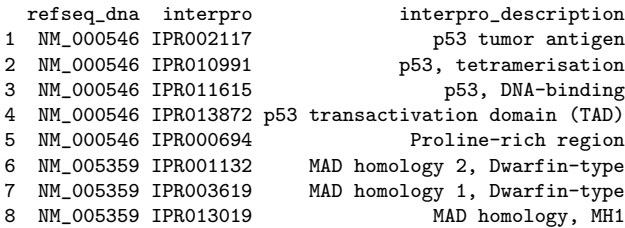

#### <span id="page-9-0"></span>4.5 Task 5: Select all Affymetrix identifiers on the hgu133plus2 chip and Ensembl gene identifiers for genes located on chromosome 16 between basepair 1100000 and 1250000.

In this example we will again use multiple filters: chromosome name, start, and end as we filter on these three conditions. Note that when a chromosome name, a start position and an end position are jointly used as filters, the BioMart webservice interprets this as return everything from the given chromosome between the given start and end positions.

```
> getBM(c('affy_hg_u133_plus_2','ensembl_gene_id'), filters = c('chromosome_name','start','end'),
+ values=list(16,1100000,1250000), mart=ensembl)
```
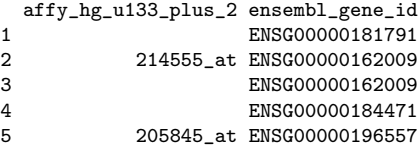

### <span id="page-9-1"></span>4.6 Task 6: Retrieve all entrezgene identifiers and HUGO gene symbols of genes which have a "MAP kinase activity" GO term associated with it.

The GO identifier for MAP kinase activity is GO:0004707. In our query we will use go as filter and entrezgene and hgnc\_symbol as attributes. Here's the query:

> getBM(c('entrezgene','hgnc\_symbol'), filters='go', values='GO:0004707', mart=ensembl)

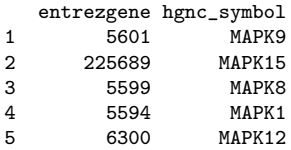

#### <span id="page-9-2"></span>4.7 Task 7: Given a set of EntrezGene identifiers, retrieve 100bp upstream promoter sequences

All sequence related queries to Ensembl are available through the getSequence wrapper function. getBM can also be used directly to retrieve sequences but this can get complicated so using getSequence is recommended. Sequences can be retrieved using the getSequence function either starting from chromosomal coordinates or identifiers. The chromosome name can be specified using the *chromosome* argument. The *start* and end arguments are used to specify *start* and *end* positions on the chromosome. The type of sequence returned can be specified by the seqType argument

which takes the following values: 'cdna';'peptide' for protein sequences;'3utr' for 3' UTR sequences,'5utr' for 5' UTR sequences; 'gene exon' for exon sequences only; 'transcript exon' for transcript specific exonic sequences only;'transcript exon intron' gives the full unspliced transcript, that is exons + introns;'gene exon intron' gives the exons + introns of a gene;'coding' gives the coding sequence only;'coding transcript flank' gives the flanking region of the transcript including the UTRs, this must be accompanied with a given value for the upstream or downstream attribute;'coding gene flank' gives the flanking region of the gene including the UTRs, this must be accompanied with a given value for the upstream or downstream attribute; 'transcript flank' gives the flanking region of the transcript exculding the UTRs, this must be accompanied with a given value for the upstream or downstream attribute; 'gene flank' gives the flanking region of the gene excluding the UTRs, this must be accompanied with a given value for the upstream or downstream attribute.

In MySQL mode the getSequence function is more limited and the sequence that is returned is the  $5'$  to  $3'$  + strand of the genomic sequence, given a chromosome, as start and an end position.

Task 4 requires us to retrieve 100bp upstream promoter sequences from a set of EntrzGene identifiers. The type argument in getSequence can be thought of as the filter in this query and uses the same input names given by listFilters. in our query we use entrezgene for the type argument. Next we have to specify which type of sequences we want to retrieve, here we are interested in the sequences of the promoter region, starting right next to the coding start of the gene. Setting the seqType to coding gene flank will give us what we need. The upstream argument is used to specify how many bp of upstream sequence we want to retrieve, here we'll retrieve a rather short sequence of 100bp. Putting this all together in getSequence gives:

```
> entrez=c("673","7157","837")
> getSequence(id = entrez, type="entrezgene",seqType="coding_gene_flank",upstream=100, mart=ensembl)
```
#### <span id="page-10-0"></span>4.8 Task 8: Retrieve all 5' UTR sequences of all genes that are located on chromosome 3 between the positions 185514033 and 185535839

As described in the provious task getSequence can also use chromosomal coordinates to retrieve sequences of all genes that lie in the given region. We also have to specify which type of identifier we want to retrieve together with the sequences, here we choose for entrezgene identifiers.

```
> utr5 = getSequence(chromosome=3, start=185514033, end=185535839,
                      type="entrezgene", seqType="5utr", mart=ensembl)
> utr5
         V1 V2
  .....GAAGCGGTGGC .... 1981
```
#### <span id="page-11-0"></span>4.9 Task 9: Retrieve protein sequences for a given list of EntrezGene identifiers

In this task the type argument specifies which type of identifiers we are using. To get an overview of other valid identifier types we refer to the listFilters function.

```
> protein = getSequence(id=c(100, 5728),type="entrezgene",
                       seqType="peptide", mart=ensembl)
> protein
peptide entrezgene
MAQTPAFDKPKVEL ... 100
MTAIIKEIVSRNKRR ... 5728
```
#### <span id="page-11-1"></span>4.10 Task 10: Retrieve known SNPs located on the human chromosome 8 between positions 148350 and 148612

For this example we'll first have to connect to a different BioMart database, namely snp.

```
> snpmart = useMart("snp", dataset="hsapiens_snp")
```
The listAttributes and listFilters functions give us an overview of the available attributes and filters. From these we need: refsnp id, allele, chrom start and chrom strand as attributes; and as filters we'll use: chrom start, chrom end and chr name. Note that when a chromosome name, a start position and an end position are jointly used as filters, the BioMart webservice interprets this as return everything from the given chromosome between the given start and end positions. Putting our selected attributes and filters into getBM gives:

```
> getBM(c('refsnp_id','allele','chrom_start','chrom_strand'), filters = c('chr_name','chrom_start','chrom_end'), val
```
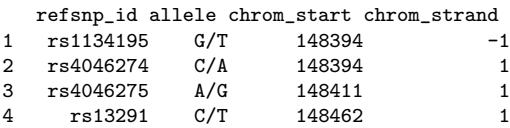

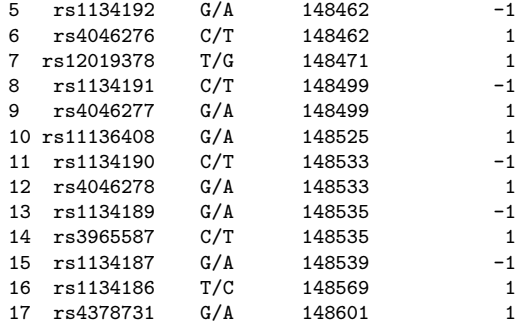

### <span id="page-12-0"></span>4.11 Task 11: Given the human gene TP53, retrieve the human chromosomal location of this gene and also retrieve the chromosomal location and RefSeq id of it's homolog in mouse.

The getLDS (Get Linked Dataset) function provides functionality to link 2 BioMart datasets which each other and construct a query over the two datasets. In Ensembl, linking two datasets translates to retrieving homology data across species. The usage of getLDS is very similar to getBM. The linked dataset is provided by a separate Mart object and one has to specify filters and attributes for the linked dataset. Filters can either be applied to both datasets or to one of the datasets. Use the listFilters and listAttributes functions on both Mart objects to find the filters and attributes for each dataset (species in Ensembl). The attributes and filters of the linked dataset can be specified with the attributesL and filtersL arguments. Entering all this information into getLDS gives:

```
human = useMart("ensembl", dataset = "hsapiens_gene_ensembl")
mouse = useMart("ensembl", dataset = "mmusculus_gene_ensembl")
getLDS(attributes = c("hgnc_symbol","chromosome_name", "start_position"),
      filters = "hgnc_symbol", values = "TP53",mart = human,
     attributesL = c("refseq_dna","chromosome_name","start_position"), martL = mouse)
    V1 V2 V3 V4 V5 V6
1 TP53 17 7512464 NM_011640 11 69396600
```
### <span id="page-12-1"></span>5 Using archived versions of Ensembl

It is possible to query archived versions of Ensembl through biomaRt. There are currently two ways to access archived versions.

#### <span id="page-12-2"></span>5.1 Using the archive=TRUE

First we list the available Ensembl archives by using the listMarts function and setting the archive attribute to TRUE. Note that not all archives are available this way and it seems that recently this only gives access to few archives if you don't see the version of the archive you need please look at the 2nd way to access archives.

> listMarts(archive=TRUE)

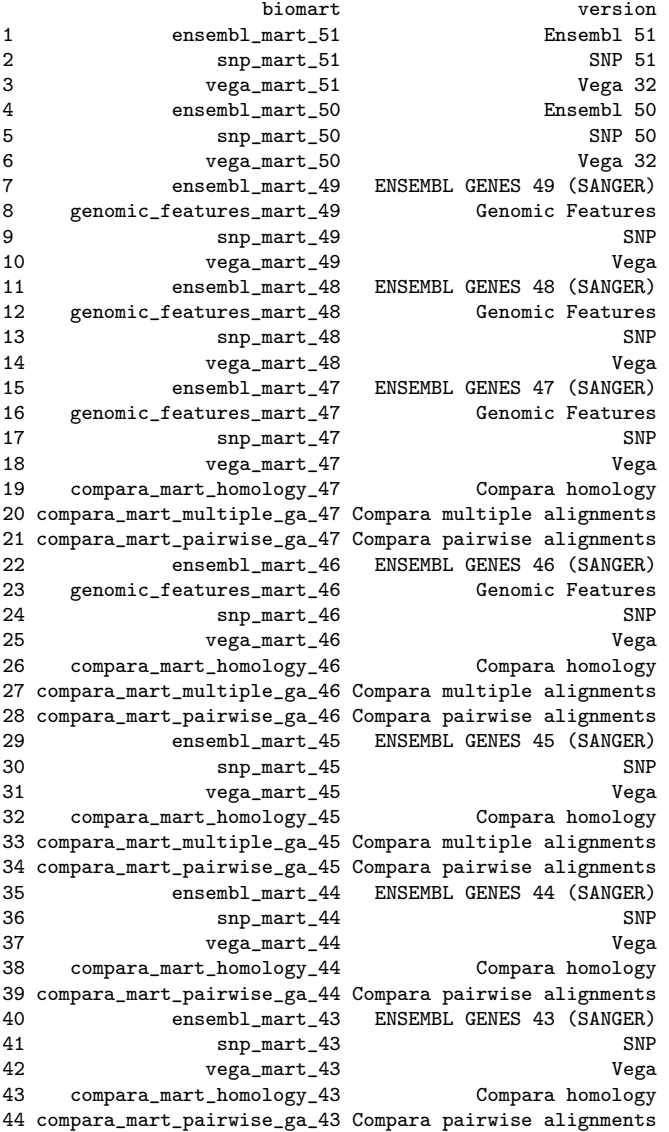

Next we select the archive we want to use using the useMart function, again setting the archive attribute to TRUE and giving the full name of the BioMart e.g. ensembl\_mart\_46.

#### > ensembl = useMart("ensembl\_mart\_46", dataset="hsapiens\_gene\_ensembl", archive = TRU

If you don't know the dataset you want to use could first connect to the BioMart using useMart and then use the listDatasets function on this object. After you selected the BioMart database and dataset, queries can be performed in the same way as when using the current BioMart versions.

#### <span id="page-14-0"></span>5.2 Accessing archives through specifying the archive host

Use the <http://www.ensembl.org> website and go down the bottom of the page. Click on 'view in Archive' and select the archive you need. Copy the url and use that url as shown below to connect to the specified BioMart database. The example below shows how to query Ensembl 54.

```
> listMarts(host='may2009.archive.ensembl.org')
> ensembl54=useMart(host='may2009.archive.ensembl.org', biomart='ENSEMBL_MART_ENSEMBL')
> ensembl54=useMart(host='may2009.archive.ensembl.org', biomart='ENSEMBL_MART_ENSEMBL', dataset='hsapiens_gene_ensem
```
## <span id="page-14-1"></span>6 Using a BioMart other than Ensembl

To demonstrate the use of the biomaRt package with non-Ensembl databases the next query is performed using the Wormbase BioMart (WormMart). We connect to Wormbase, select the gene dataset to use and have a look at the available attributes and filters. Then we use a list of gene names as filter and retrieve associated RNAi identifiers together with a description of the RNAi phenotype.

```
> wormbase=useMart("wormbase_current",dataset="wormbase_gene")
> listFilters(wormbase)
> listAttributes(wormbase)
> getBM(attributes=c("name","rnai","rnai_phenotype","phenotype_desc"),
                  filters="gene_name", values=c("unc-26","his-33"),
+ mart=wormbase)
>
    name rnai rnai_phenotype phenotype_desc
1 his-33 WBRNAi00000104 Emb | Nmo embryonic lethal | Nuclear morphology alteration in early embryo
                                                           wild type morphology
3 his-33 WBRNAi00024356 Ste sterile sterile sterile sterile sterile sterile sterile
4 his-33 WBRNAi00025036 Emb embryonic lethal
5 his-33 WBRNAi00025128 Emb<br>6 his-33 WBRNAi00025393 F<sub>mb</sub>6 his-33 WBRNAi00025393 Emb embryonic lethal
                                               embryonic lethal | larval arrest | uncoordinated
8 his-33 WBRNAi00025632 Gro | Ste slow growth | sterile slow growth | sterile
9 his-33 WBRNAi00025686 Gro | Ste slow growth | sterile
10 his-33 WBRNAi00025785 Gro | Ste slow growth | sterile
11 his-33 WBRNAi00026259 Emb | Gro | Unc embryonic lethal | slow growth | uncoordinated embryonic lethal embryonic lethal
12 his-33 WBRNAi00026375
```

```
13 his-33 WBRNAi00026376 Emb<br>14 his-33 WBRNAi00027053 Emb | Unc<br>14 his-33 WBRNAi00027053 Emb | Unc
                                                 embryonic lethal | uncoordinated
15 his-33 WBRNAi00030041 WT wild type morphology
16 his-33 WBRNAi00031078 Emb embryonic lethal
17 his-33 WBRNAi00032317 Emb embryonic lethal
18 his-33 WBRNAi00032894 Emb embryonic lethal
19 his-33 WBRNAi00033648 Emb embryonic lethal
20 his-33 WBRNAi00035430 Emb embryonic lethal
21 his-33 WBRNAi00035860 Egl | Emb egg laying defect | embryonic lethal
22 his-33 WBRNAi00048335 Emb | Sister Chromatid Separation abnormal (Cross-eyed) embryonic lethal |
                   Emb | Sister Chromatid Separation abnormal (Cross-eyed)
24 his-33 WBRNAi00053026 Emb | Sister Chromatid Separation abnormal (Cross-eyed) embryonic lethal | 25 unc-26 WBRNAi00021278 WT
                                                    wild type morphology
26 unc-26 WBRNAi00026915 WT wild type morphology
27 unc-26 WBRNAi00026916 WT wild type morphology
28 unc-26 WBRNAi00027544
29 unc-26 WBRNAi00049565 WT wild type morphology<br>29 unc-26 WBRNAi00049566 WT wild type morphology
30 unc-26 WBRNAi00049566 WT wild type morphology
```
## <span id="page-15-0"></span>7 biomaRt helper functions

This section describes a set of biomaRt helper functions that can be used to export FASTA format sequences, retrieve values for certain filters and exploring the available filters and attributes in a more systematic manner.

#### <span id="page-15-1"></span>7.1 exportFASTA

The data.frames obtained by the getSequence function can be exported to FASTA files using the exportFASTA function. One has to specify the data.frame to export and the filename using the file argument.

#### <span id="page-15-2"></span>7.2 Finding out more information on filters

#### <span id="page-15-3"></span>7.2.1 filterType

Boolean filters need a value TRUE or FALSE in biomaRt. Setting the value TRUE will include all information that fulfill the filter requirement. Setting FALSE will exclude the information that fulfills the filter requirement and will return all values that don't fulfill the filter. For most of the filters, their name indicates if the type is a boolean or not and they will usually start with "with". However this is not a rule and to make sure you got the type right you can use the function filterType to investigate the type of the filter you want to use.

> filterType("with\_affy\_hg\_u133\_plus\_2",ensembl)

[1] "boolean\_list"

#### <span id="page-16-0"></span>7.2.2 filterOptions

Some filters have a limited set of values that can be given to them. To know which values these are one can use the filterOptions function to retrieve the predetermed values of the respective filter.

```
> filterOptions("biotype",ensembl)
```

```
[1] "[IG_C_gene, IG_C_pseudogene, IG_D_gene, IG_J_gene, IG_J_pseudogene, IG_V_gene, IG_V_pseudogene
```
If there are no predetermed values e.g. for the entrezgene filter, then filterOptions will return the type of filter it is. And most of the times the filter name or it's description will suggest what values one case use for the respective filter (e.g. entrezgene filter will work with enterzgene identifiers as values)

#### <span id="page-16-1"></span>7.3 Attribute Pages

For large BioMart databases such as Ensembl, the number of attributes displayed by the listAttributes function can be very large. In BioMart databases, attributes are put together in pages, such as sequences, features, homologs for Ensembl. An overview of the attributes pages present in the respective BioMart dataset can be obtained with the attributePages function.

```
> pages = attributePages(ensembl)
> pages
[1] "feature_page" "structure" "transcript_event" "homologs" "snp"
```
To show us a smaller list of attributes which belog to a specific page, we can now specify this in the listAttributes function as follows:

```
> listAttributes(ensembl, page="feature_page")
```
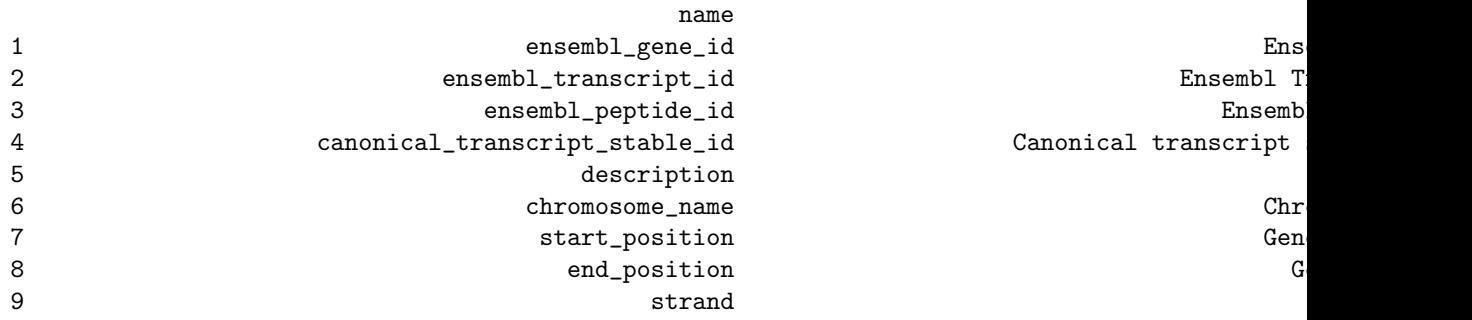

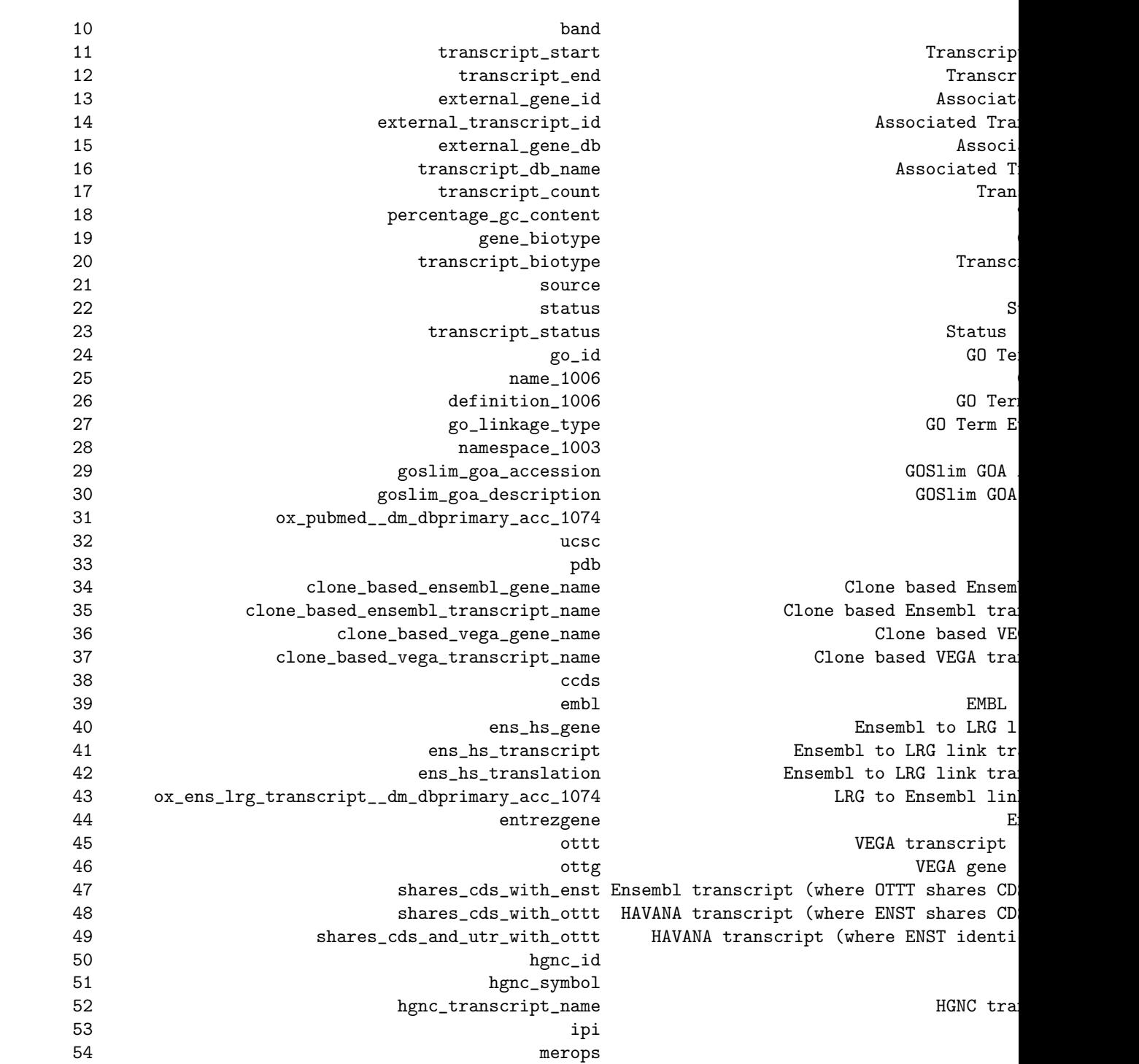

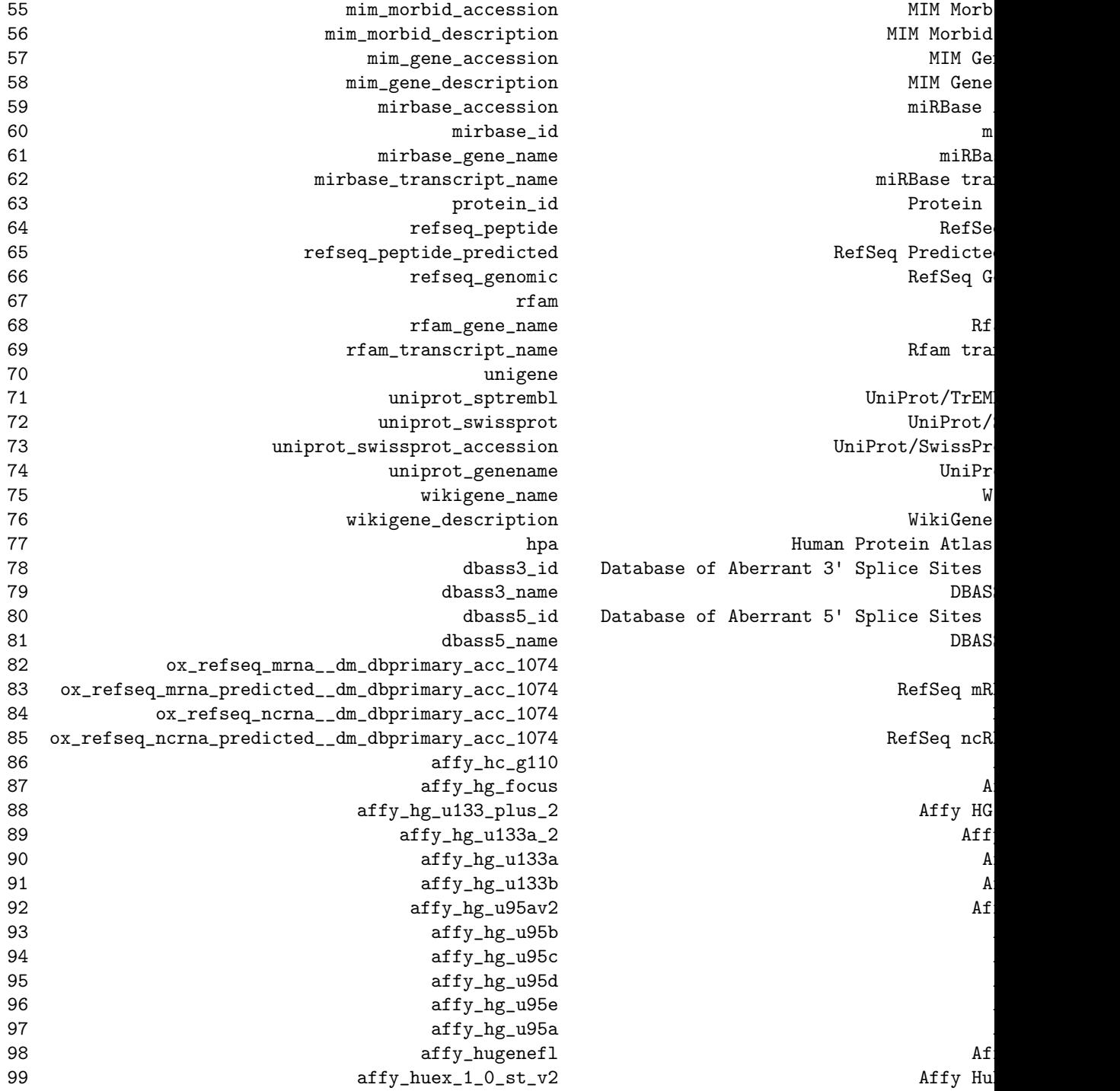

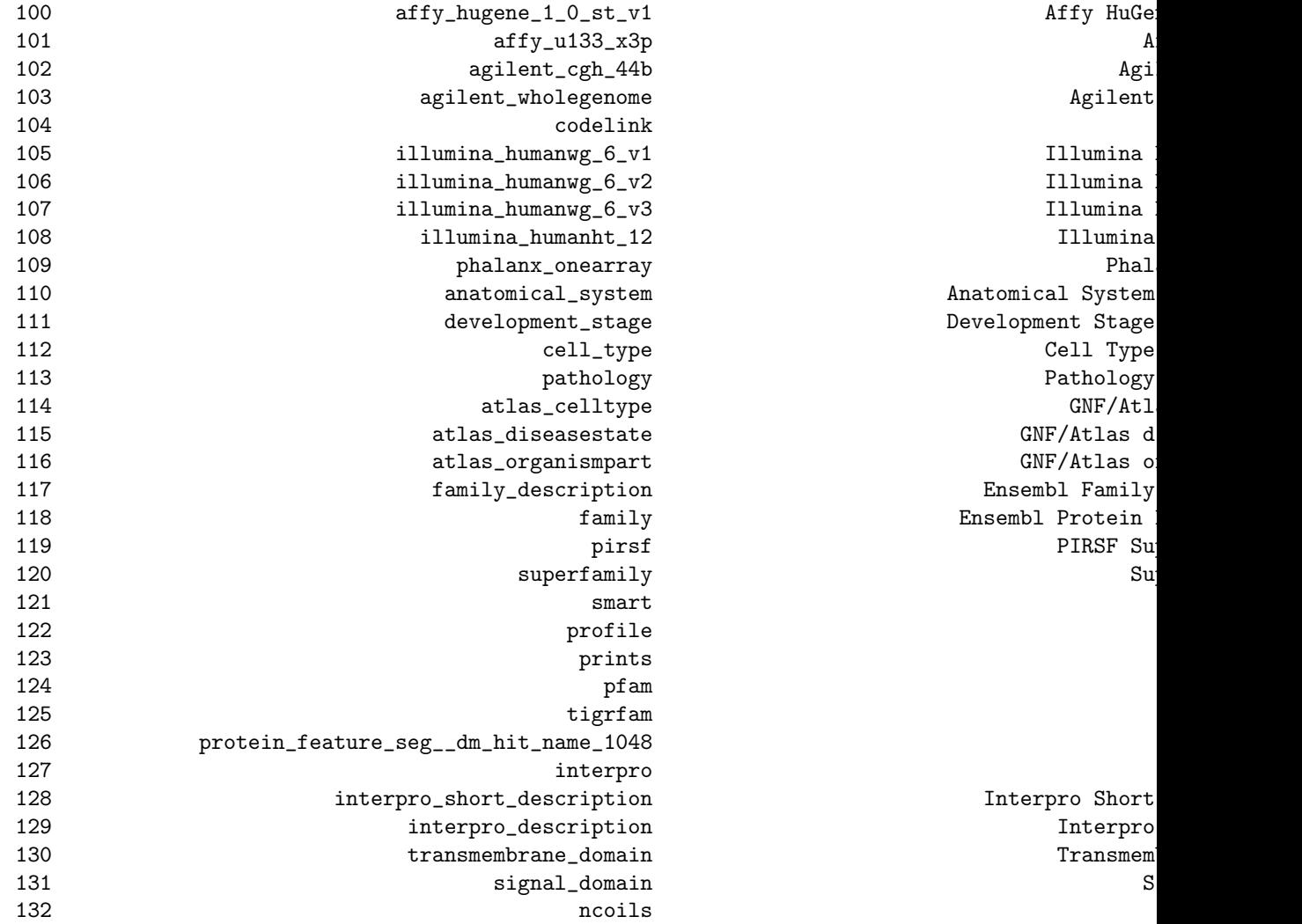

We now get a short list of attributes related to the region where the genes are located.

## <span id="page-19-0"></span>8 Local BioMart databases

The biomaRt package can be used with a local install of a public BioMart database or a locally developed BioMart database and web service. In order for biomaRt to recognize the database as a BioMart, make sure that the local database you create has a name conform with

```
database_mart_version
```
where database is the name of the database and version is a version number. No more underscores than the ones showed should be present in this name. A possible name is for example

```
ensemblLocal_mart_46
```
.

#### <span id="page-20-0"></span>8.1 Minimum requirements for local database installation

More information on installing a local copy of a BioMart database or develop your own BioMart database and webservice can be found on [http://www.](http://www.biomart.org) [biomart.org](http://www.biomart.org) Once the local database is installed you can use biomaRt on this database by:

```
listMarts(host="www.myLocalHost.org", path="/myPathToWebservice/martservice")
mart=useMart("nameOfMyMart",dataset="nameOfMyDataset",host="www.myLocalHost.org", path="/myPathToWebservice/martser
```
For more information on how to install a public BioMart database see: http://www.biomart.org/install.html and follow link databases.

## <span id="page-20-1"></span>9 Session Info

```
> sessionInfo()
R version 2.14.0 (2011-10-31)
Platform: x86_64-unknown-linux-gnu (64-bit)
locale:
 [1] LC_CTYPE=en_US.UTF-8 LC_NUMERIC=C LC_TIME=en_US.UTF-8
 [5] LC_MONETARY=en_US.UTF-8 LC_MESSAGES=en_US.UTF-8 LC_PAPER=C
 [9] LC_ADDRESS=C LC_TELEPHONE=C LC_MEASUREMENT=en_US.UTF-8
attached base packages:
[1] stats graphics grDevices utils datasets methods base
other attached packages:
[1] biomaRt_2.10.0
loaded via a namespace (and not attached):
[1] RCurl_1.6-10 XML_3.4-3 tools_2.14.0
```
> warnings()

NULL